# plansoft.org

PLANOWANIE ZAJĘĆ, REZERWOWANIE SAL I ZASOBÓW

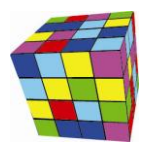

W notatce opisano zmiany wprowadzone w tabeli przestawnej w nowej wersji Aplikacji.

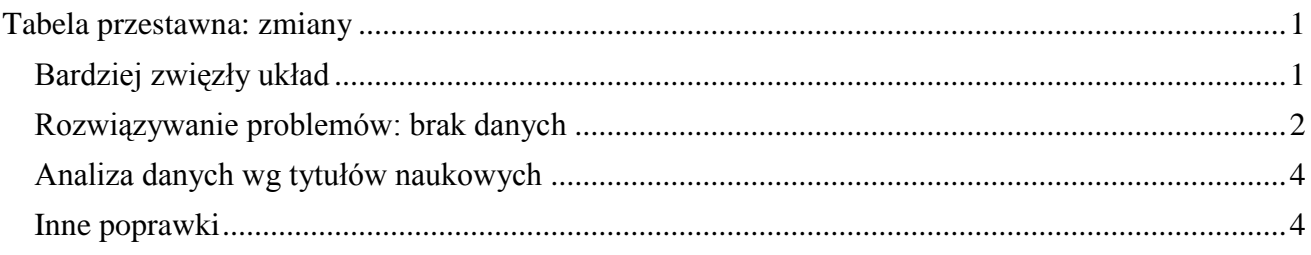

## <span id="page-0-0"></span>**Tabela przestawna: zmiany**

### <span id="page-0-1"></span>**Bardziej zwięzły układ**

Wprowadzono zmianę polegającą na tym, że z tabel przestawnych usuwane są kolumny i wiersze bez danych. Zmiana jest bardzo istotna, ponieważ redukuje rozmiar otrzymanego wydruku. Sposób funkcjonowania tabel przestawnych przed i po zmianie przedstawiają schematycznie rysunki poniżej.

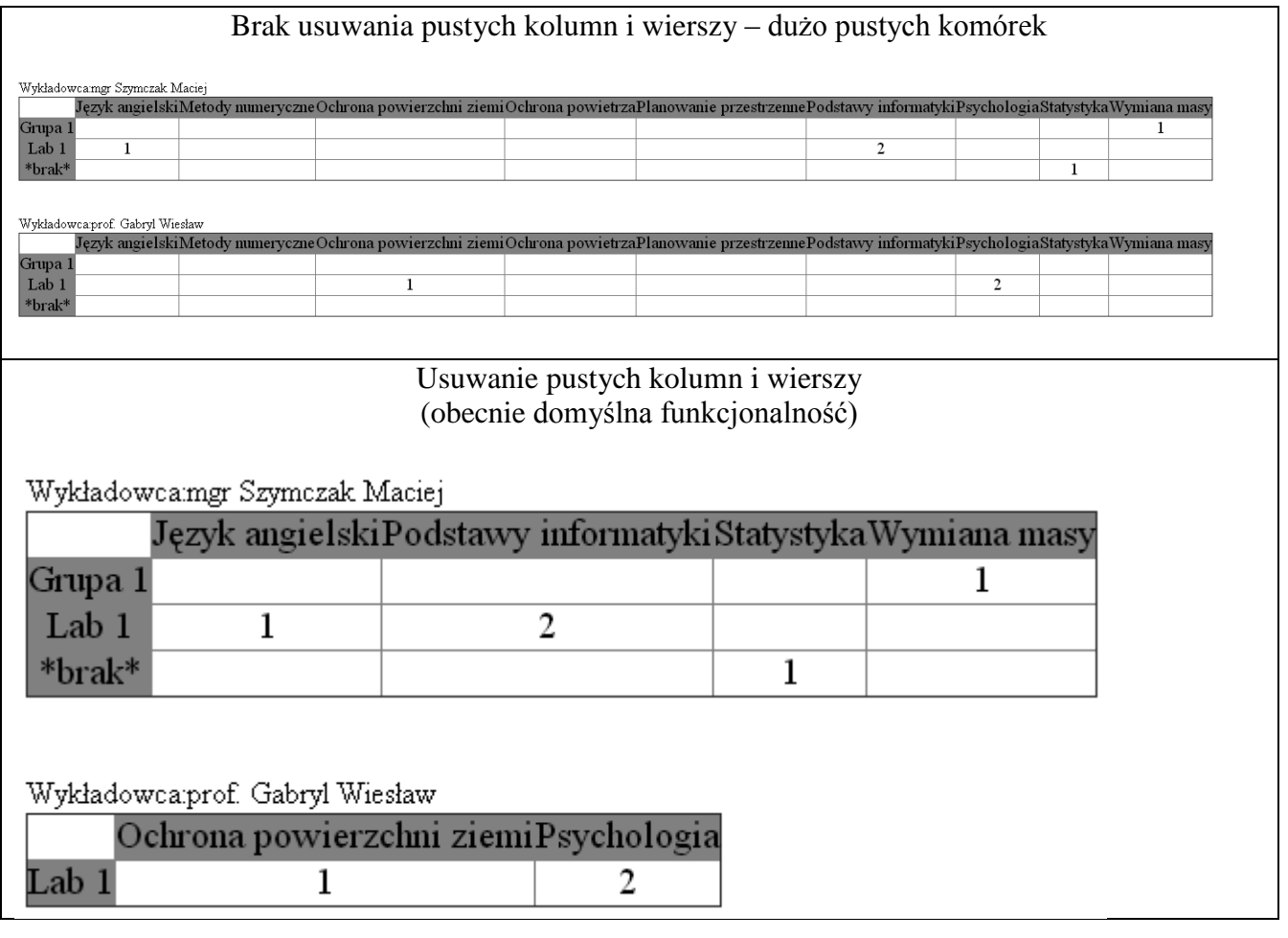

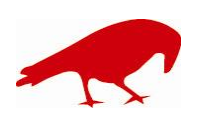

# plansoft.org PLANOWANIE ZAJĘĆ, REZERWOWANIE SAL I ZASOBÓW

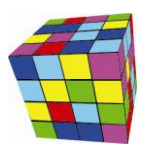

W pewnych sytuacjach usuwanie pustych kolumny może powodować zmniejszenie czytelności danych, dlatego dodano możliwość zablokowania nowej funkcjonalności. Zablokowanie odbywa się przez zaznaczenie w menu polecenia *Nie scalaj komórek*.

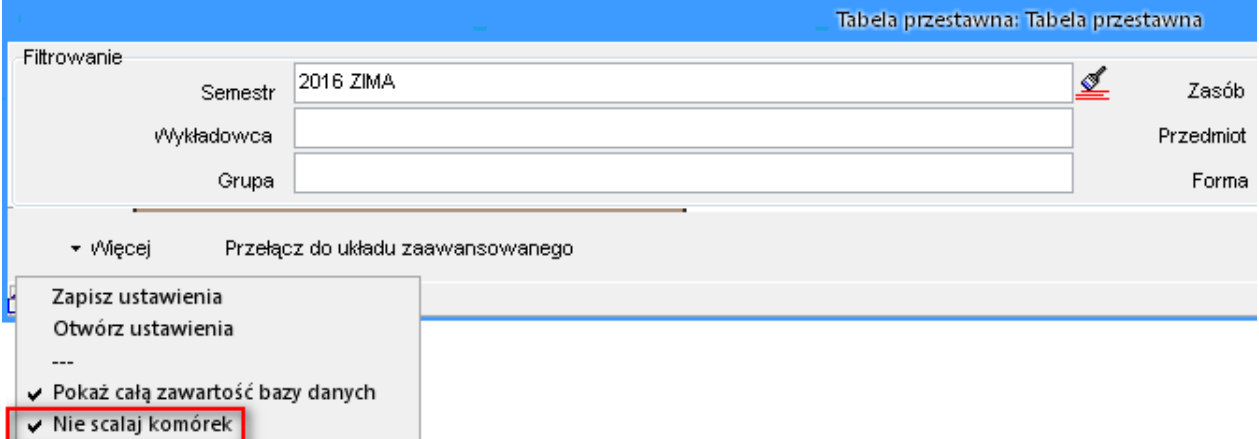

### <span id="page-1-0"></span>**Rozwiązywanie problemów: brak danych**

Użytkownikowi czasami ciężko stwierdzić, dlaczego, po wprowadzeniu filtrów, raport tabeli przestawnej nie pokazuje danych.

Oto co należy w tym przypadku zrobić:

- 1. Usuwaj kolejno wszystkie filtry, za każdym razem uruchamiając raport, aż do momentu, kiedy raport pokaże dane.
- 2. Jeżeli pokaże się komunikat przedstawiony poniżej, wybierz odpowiedź Tak.

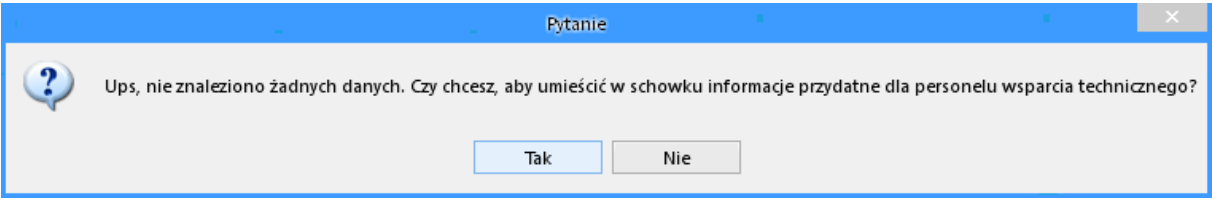

Wówczas pojawi się następujące potwierdzenie

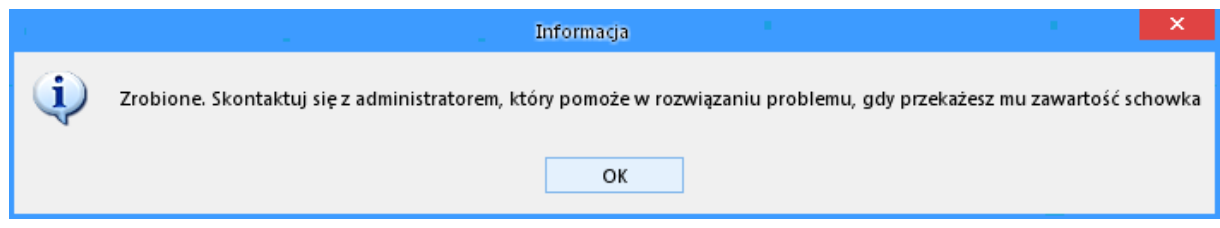

A do schowka zostanie skopiowanie polecenie SQL, które wysyłane jest do serwera bazy danych.

Należy albo samodzielnie przeanalizować polecenie za pomocą narzędzia SQLTrick udostępnianego razem z Aplikacją Plansoft.org albo przesłać polecenie SQL do analizy administratorowi systemu.

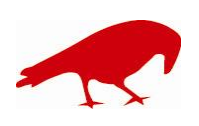

# plansoft.org PLANOWANIE ZAJĘĆ, REZERWOWANIE SAL I ZASOBÓW

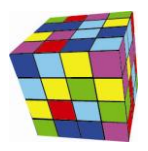

#### Przykładowe polecenie SQL załączono poniżej.

select classes DAY , to\_char(classes.day,'yyyy')||'-'||to\_char( classes.DAY , 'IW') week\_iso , trim(to\_char( TRUNC(classes.DAY,'d') ,'dd month'))||'-'||trim(to\_char( TRUNC(classes.DAY,'d')+6,'dd month')) week\_from\_to , grids.caption hour\_dsp , sub.name subject , form.name form , gro.name group\_name , gro.number\_of\_peoples group\_cnt , (select gg.name from str\_elems se, groups gg where se.parent\_id = gg.id and se.child\_id = gro.id) parent\_group , lec.TITLE||' '||lec.LAST\_NAME||' '||lec.FIRST\_NAME lecturer\_name , rom.NAME||' '||substr(rom.attribs\_01,1,55) resource\_name sub abbreviation sub\_abbr lec.abbreviation lec\_abbr , lec.title lec\_title , gro.abbreviation gro\_abbr , form.abbreviation form\_abbr , classes.FILL , to\_char( classes.DAY , 'WW') week , to\_char( classes.DAY,'d') day\_of\_week , to\_char( classes.DAY,'d') day\_of\_month , TRUNC(classes.DAY,'d') first\_day\_of\_week , TRUNC(classes.DAY,'mm') first\_day\_of\_month , TRUNC(classes.DAY,'Q') first\_day\_of\_quarter<br>, TRUNC(classes.DAY,'yyyy') first\_day\_of\_year<br>to\_char( classes.DAY,'d')||.'||trim(to\_char(classes.DAY, 'DAY','NLS\_DATE\_LANGUAGE=''POLISH'')) day\_in\_say\_pl , to\_char( classes.DAY,'d')||'.'||trim(to\_char(classes.DAY, 'DAY','NLS\_DATE\_LANGUAGE="AMERICAN"")) day\_in\_say\_us<br>, trim(to\_char(classes.DAY, MONTH', 'NLS\_DATE\_LANGUAGE="POLISH"')) month\_in\_say\_pl<br>, trim(to\_char(classes.DAY , trim(to\_char(classes.DAY, 'YEAR','NLS\_DATE\_LANGUAGE=''AMERICAN''')) year\_in\_say\_us , classes.ID , classes.CREATED\_BY , classes.OWNER , classes.STATUS , classes.COLOUR , classes.CREATION\_DATE -- , trim(to\_char(classes.DAY, 'DAY','NLS\_DATE\_LANGUAGE=''POLISH''')) ||':'|| (select gg.name from str\_elems se, groups gg where se.parent\_id = gg.id and se.child\_id = gro.id) ||':'|| gro.name || ':' || to\_char(number\_of\_peoples) group\_dayof\_week\_parent\_group -- , grids.duration , grids.no grids\_no , classes.CALC\_LECTURERS , classes.CALC\_GROUPS , classes.CALC\_ROOMS , grids.HOUR\_FROM , grids.hour\_to , classes.HOUR , classes.SUB\_ID , classes.FOR\_ID , classes.CALC\_LEC\_IDS , classes.CALC\_GRO\_IDS , classes.CALC\_ROM\_IDS , classes.CALC\_RESCAT\_IDS , null DUMMY\_NULL -- , LEC.COLOUR LEC\_COLOUR , GRO.COLOUR GRO\_COLOUR , ROM.COLOUR ROM\_COLOUR SUB COLOUR SUB COLOUR , FORM.COLOUR FORM\_COLOUR , OWNER.COLOUR OWNER\_COLOUR , CREATED\_BY.COLOUR CREATED\_BY\_COLOUR , CLASSES.COLOUR CLASSES\_COLOUR , null to\_begin\_with,gro.ATTRIBS\_01 gro\_ATTRIBS\_01,lec.ATTRIBS\_01 lec\_ATTRIBS\_01,rom.ATTRIBS\_01 rom\_ATTRIBS\_02 rom\_ATTRIBS\_02,rom.ATTRIBS\_02,rom.ATTRIBS\_02,rom.ATTRIBS\_02,rom.ATTRIBS\_03<br>07.com\_ATTRIBS\_03,rom.ATTRIBN\_01 rom from classes , subjects sub , forms form , lec\_cla , gro\_cla , rom\_cla , lecturers lec , groups gro , rooms rom , grids , planners owner , planners created\_by /\* classes -< gro\_cla [cla\_id]<br>-> groups [gro\_id]<br>-< lec\_cla [cla\_id] >- groups [gro\_id] -< lec\_cla [cla\_id] >- lecturers [lec\_id]<br>c rom\_cla [cla\_id] -< rom\_cla [cla\_id]<br>>- rooms [lec id] >- rooms [lec\_id]<br>- forms [for\_id]  $>$  forms >- subjects \*/ where  $sub.id(+) = classes.sub$  id and form.id(+) = classes.for\_id<br>and lec\_cla.cla\_id(+) = classes.id

and  $\text{gro\_cla.cla_id}(+) = \text{classes.id}$ <br>and rom $\text{cla\_id}(+) = \text{classes.id}$ and  $lec.id(+) = lec_cla. lec_id$ <br>and  $gro.id(+) = gro_cla.gro_id$ 

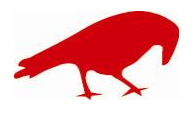

### SOFTWARE FACTORY

Maciej Szymczak tel. 604 224 658 ul. Oraczy 23C, 04-270 Warszawa www.plansoft.org NIP: 944-173-34-23 e-mail: soft@plansoft.org

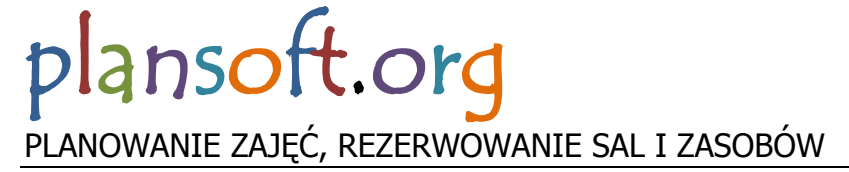

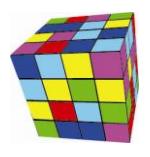

and rom.id(+) = rom\_cla.rom\_id<br>
and grids.no(+) = classes.hour<br>
and owner.name(+) = classes.owner and created\_by.name(+) = classes.created\_by

-<br>AND CLASSES.ID in (SELECT CLA\_ID FROM LEC\_CLA WHERE LEC\_ID IN (SELECT ID FROM LECTURERS WHERE UPPER((select STRUCT\_CODE from org\_units where org\_units.id =<br>orguni\_id)) LIKE UPPER(%WAT.WCY.IOZ%') OR UPPER((select STRUCT\_C STRUCT\_CODE from org\_units<br>UPPER('%WAT.WCY.ITA%')))

 AND CLASSES.ID in (SELECT CLA\_ID FROM GRO\_CLA WHERE GRO\_ID IN (SELECT ID FROM GROUPS WHERE UPPER(GROUPS.NAME) LIKE UPPER('R%') AND UPPER(GROUPS.NAME) LIKE UPPER('%S1')))

 $AND 0=0$  $AND$   $0=0$ AND FOR ID IN (SELECT ID FROM FORMS WHERE  $(0=0)$ ) AND CLASSES.DAY BETWEEN TO\_DATE('','YYYY/MM/DD') AND TO\_DATE('','YYYY/MM/DD')  $AND 0=0$  $AND$   $0=0$  $AND$ <sub>0=0</sub>  $AND$   $0=0$  $AND$ <sub>0=0</sub> order by

DUMMY\_NULL,DUMMY\_NULL,SUB\_COLOUR,STATUS,FORM,GROUP\_NAME,DUMMY\_NULL,DUMMY\_NULL,DUMMY\_NULL,GROUP\_NAME,DUMMY\_NULL,CLASSES\_DESC2,D<br>UMMY\_NULL,DUMMY\_NULL,DUMMY\_NULL,DUMMY\_NULL,DUMMY\_NULL

### <span id="page-3-0"></span>**Analiza danych wg tytułów naukowych**

Dodano możliwość grupowania danych wg tytułów naukowych wykładowców.

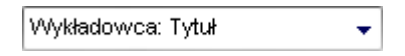

### <span id="page-3-1"></span>**Inne poprawki**

Stwierdzono problem polegający na tym, że wartość pola Zliczanie zajęć nie była zapisywana przez funkcję Zapisz ustawienia. Problem został rozwiązany.

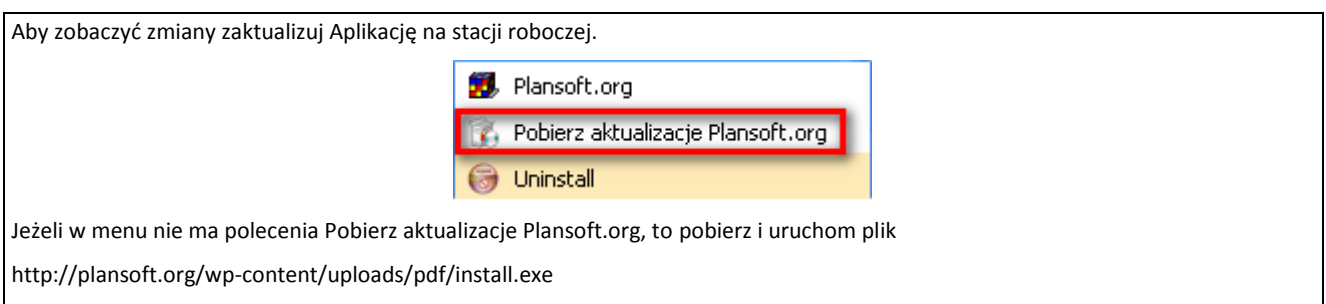

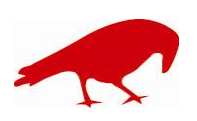